Web of Science Group presents the Research. Smarter. webinar series. Essential resources, tips, and guidance to help you power through each stage of your research journey.

# **Global Research Reports 2020**

A new publication series to discuss and demonstrate the application of data about the research process to management issues in research assessment, research policy and the development of the global research base.

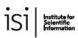

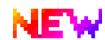

Feburary 2020

#### Global Research Report

The value of bibliometric databases: Data-intensive studies beyond search and discovery

Jonathan Adams, David Pendlebury and Martin Szomszor

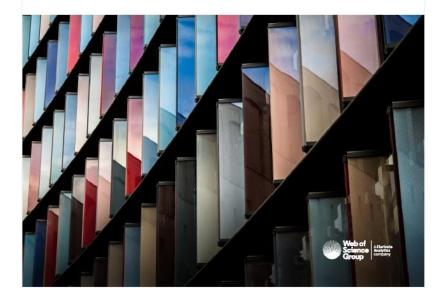

https://clarivate.com/webofsciencegroup/campaigns/data-intensive-studies-beyond-search-and-discovery/

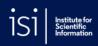

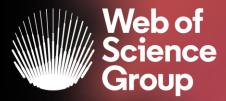

## **EndNote Online**

Adriana FILIP Solutions Consultant EMEA

Februarie 2020

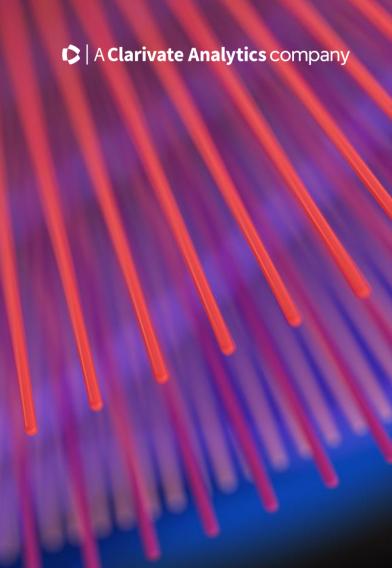

## **EndNote reference management tool**

From discovery to publication

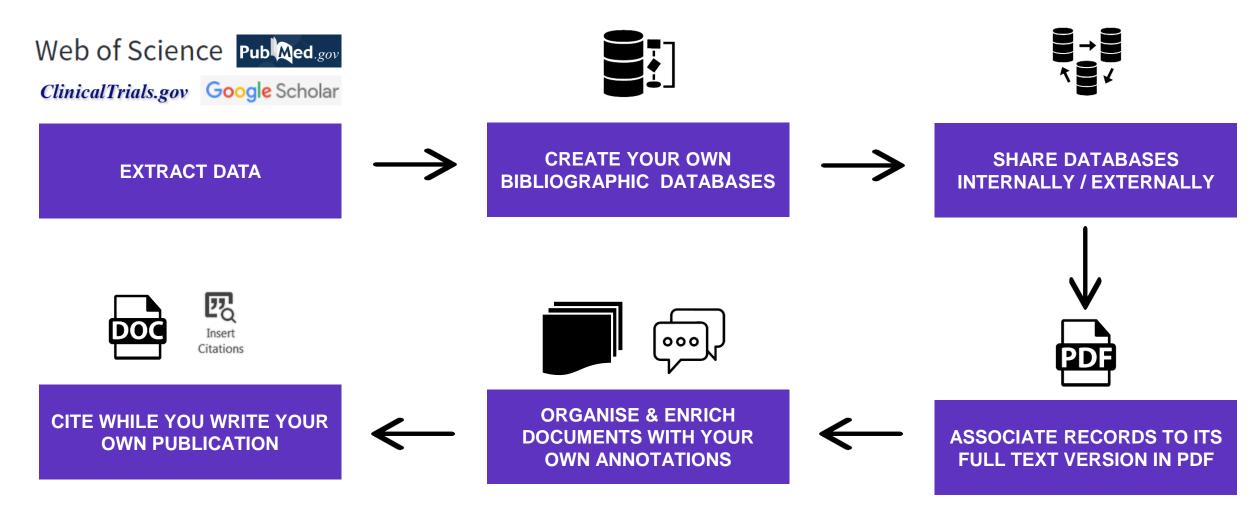

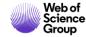

## **EndNote reference management tool**

Collaboration and access anywhere

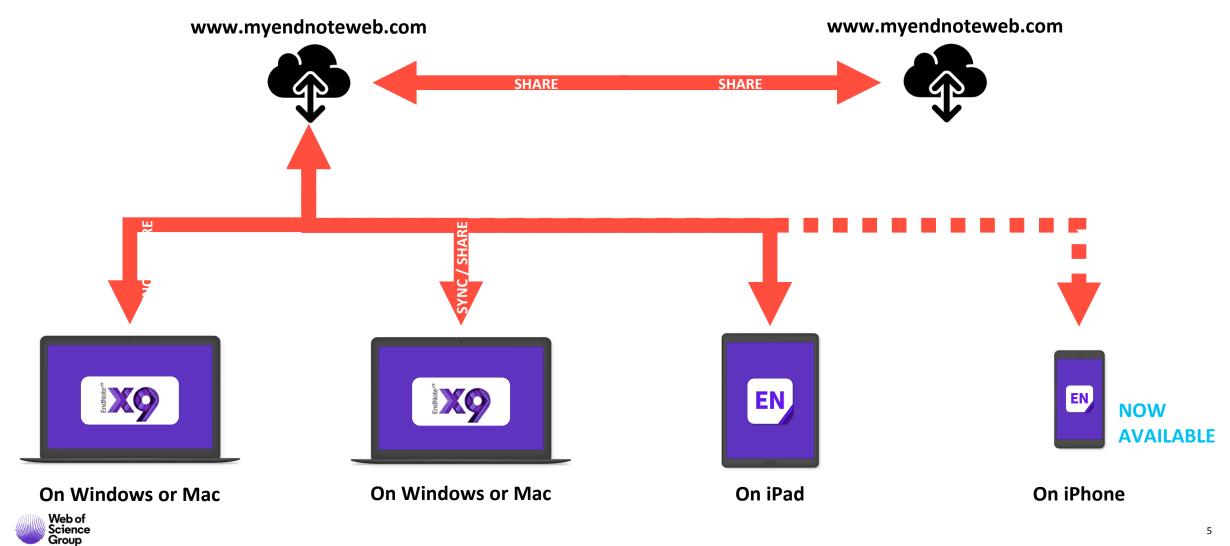

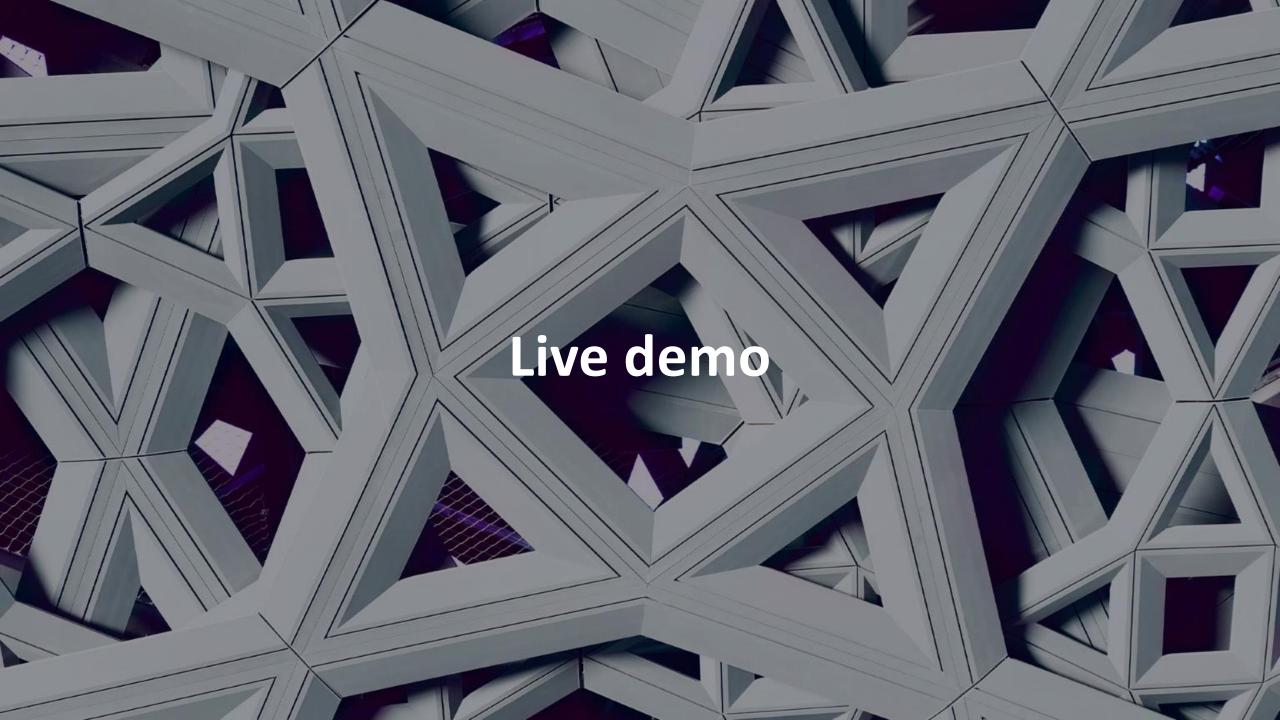

#### **EndNote Online**

Collaboration and access anywhere

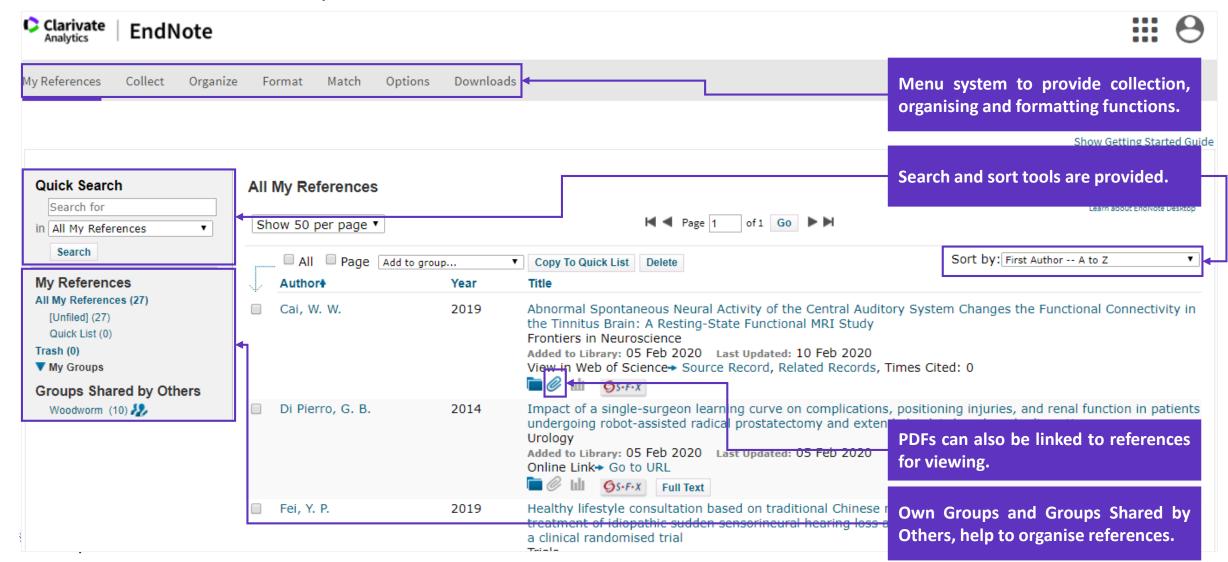

Extract data from any source in few seconds

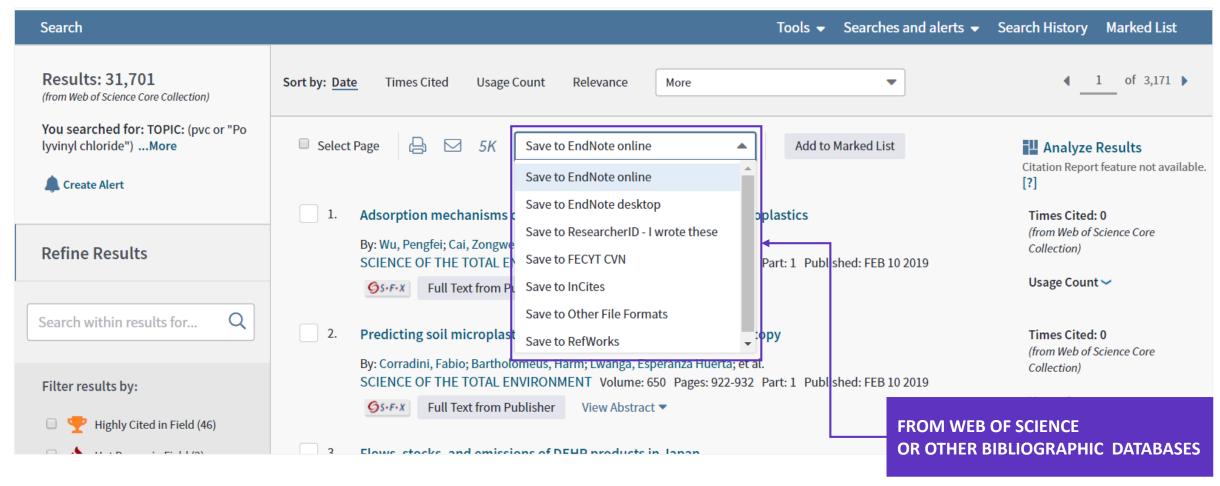

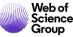

Extract data from any source in few seconds

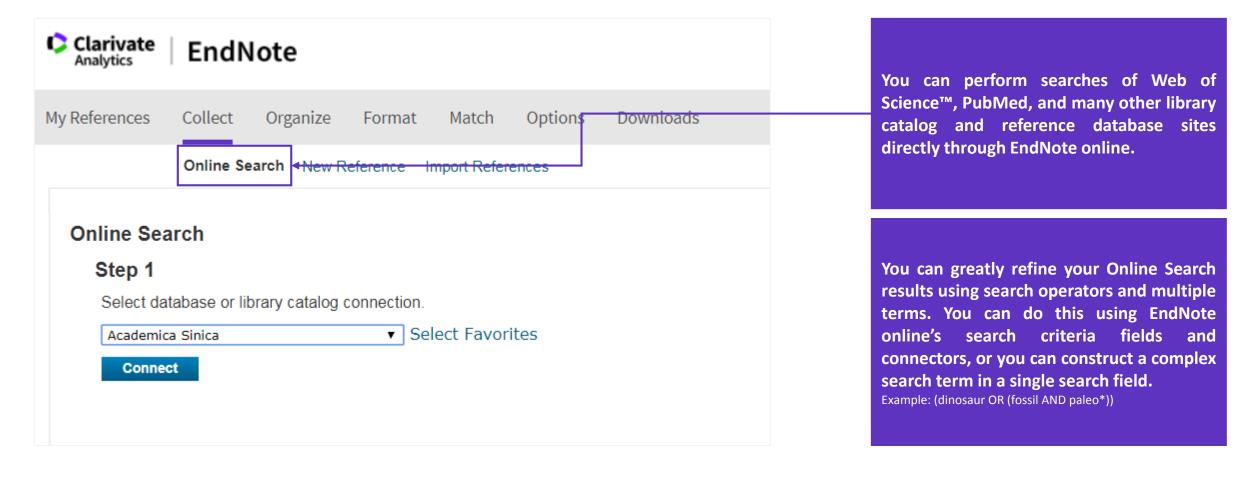

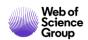

Extract data from any source in few seconds

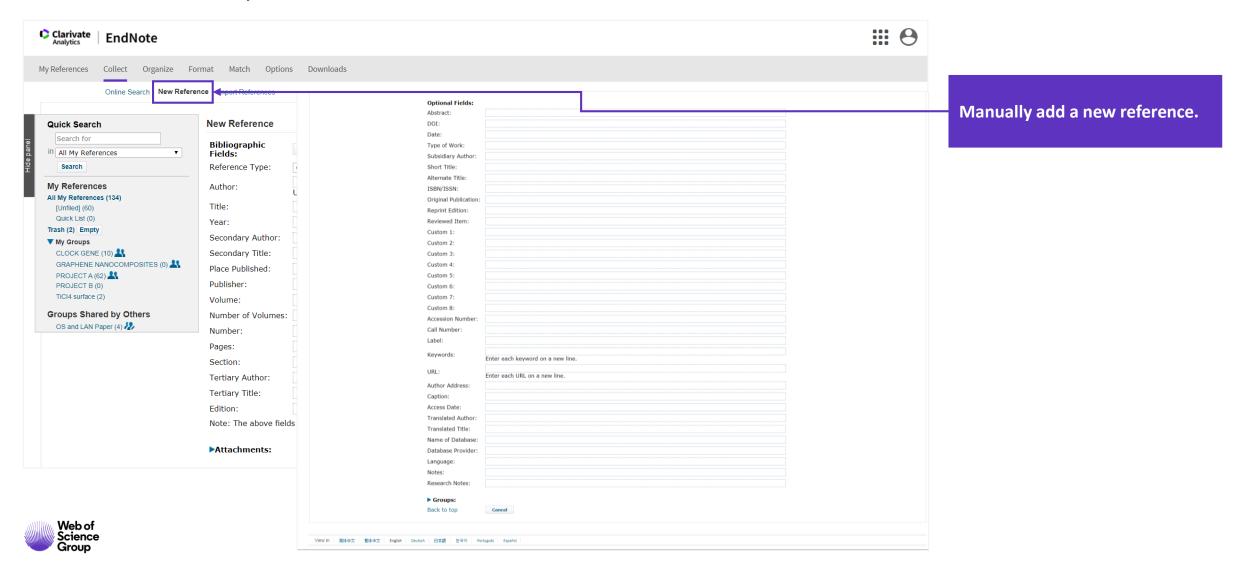

Extract data from any source in few seconds

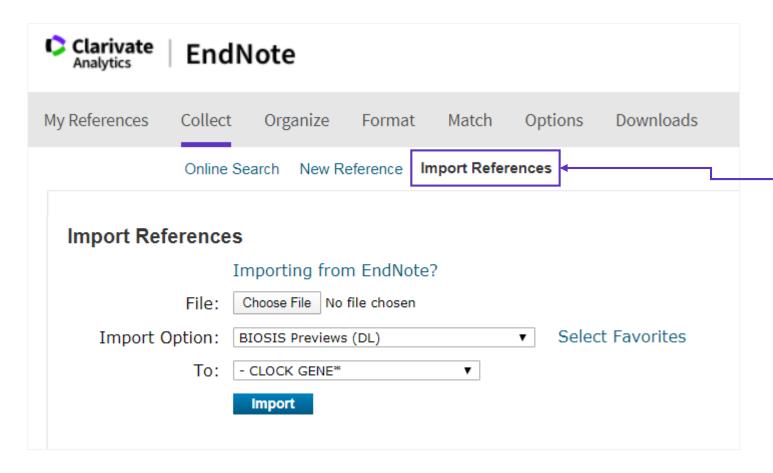

To import references into your library it's important to use a file in the proper format (see formats here: <a href="https://www.myendnoteweb.com/help/en\_us/ENW/hsr\_importformat.htm">https://www.myendnoteweb.com/help/en\_us/ENW/hsr\_importformat.htm</a>)

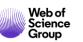

#### Extract data from any source in few seconds

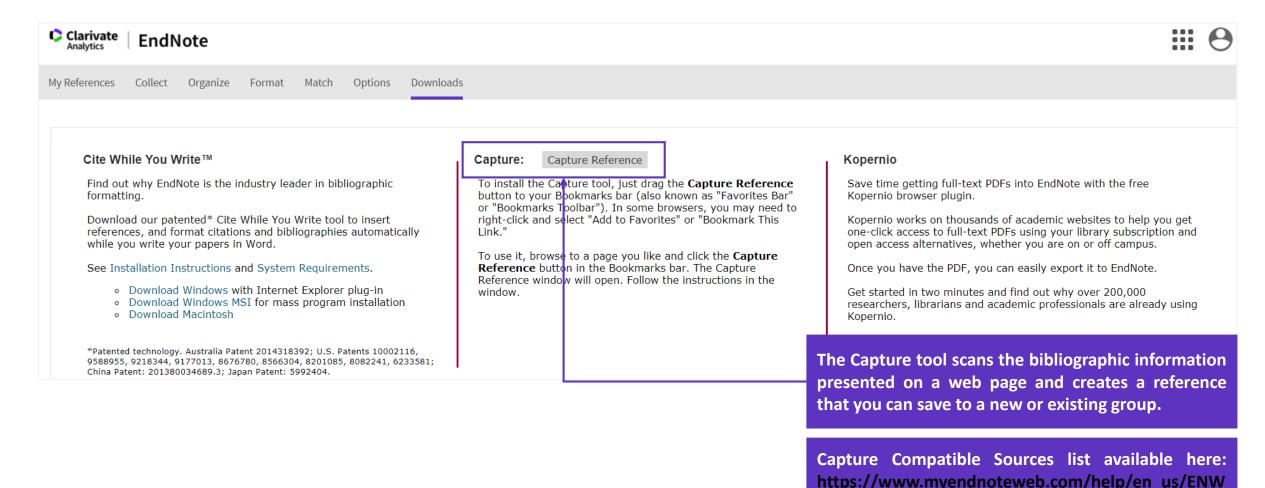

/he capture.htm.

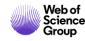

#### Kopernio

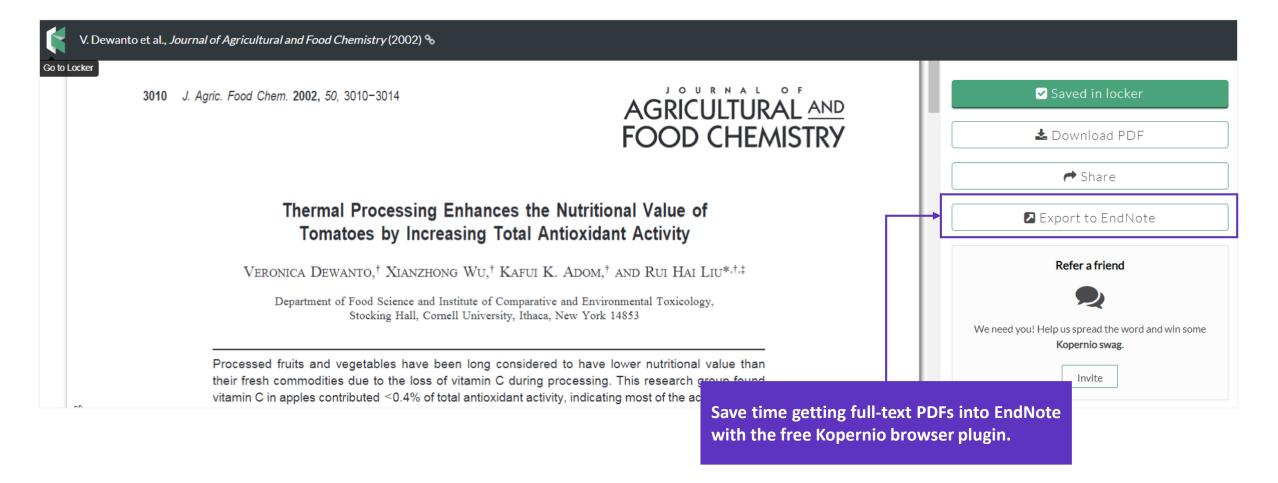

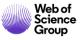

## **Organize Your Library**

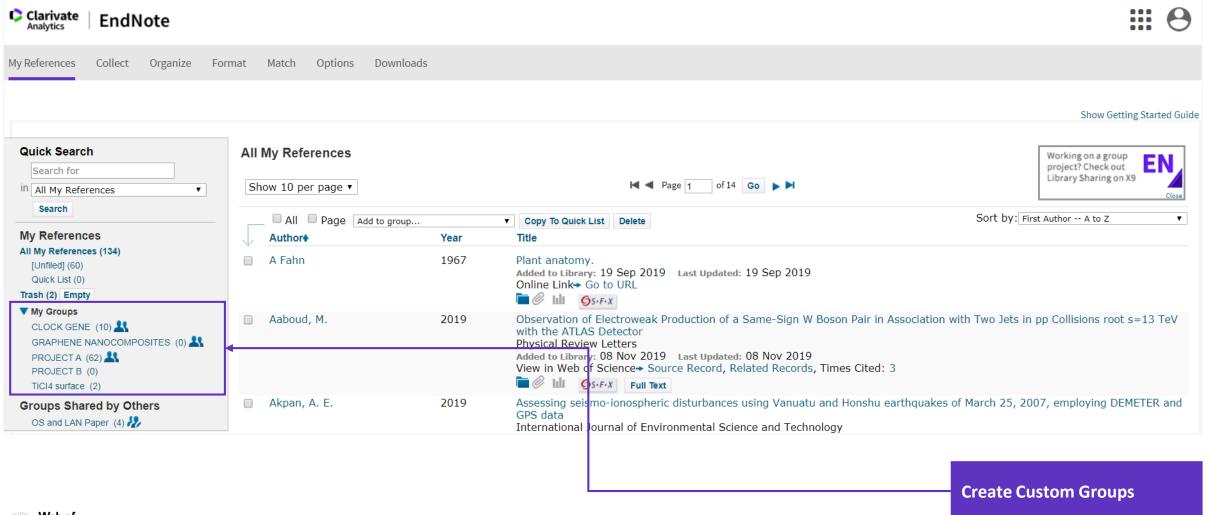

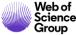

## **Organize Your Library**

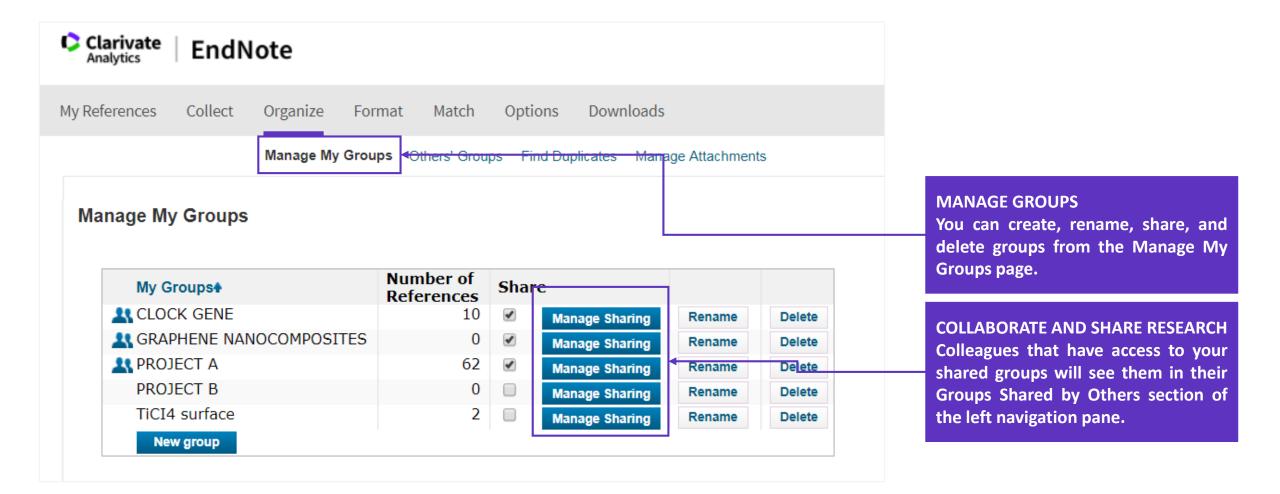

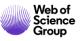

#### **Organize Your Library**

#### Find Duplicates

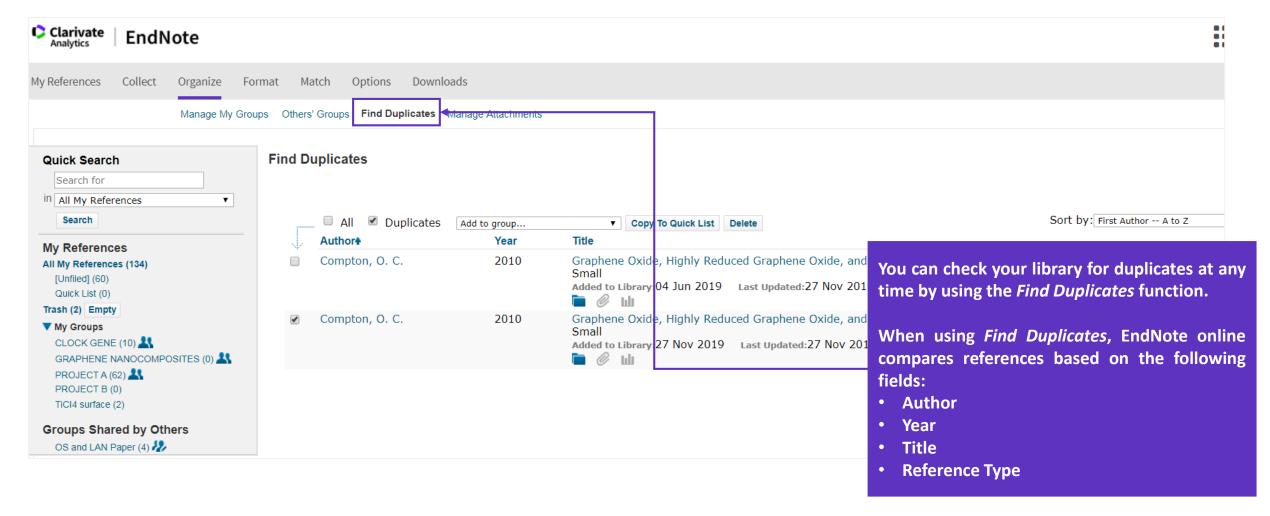

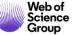

## **Add & Manage Attachments**

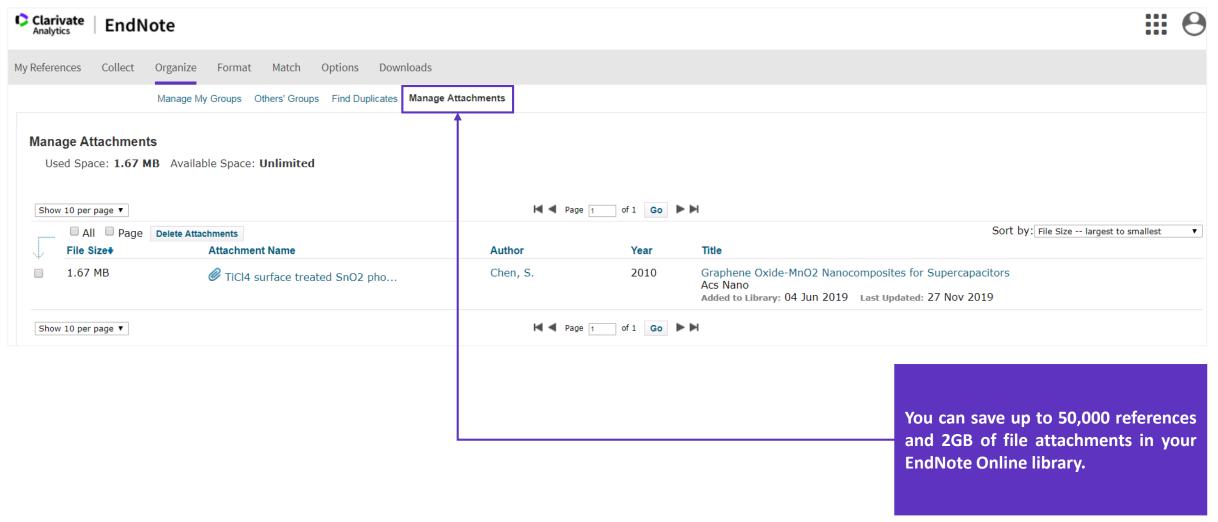

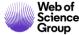

#### **Customize**

Generate a Bibliography

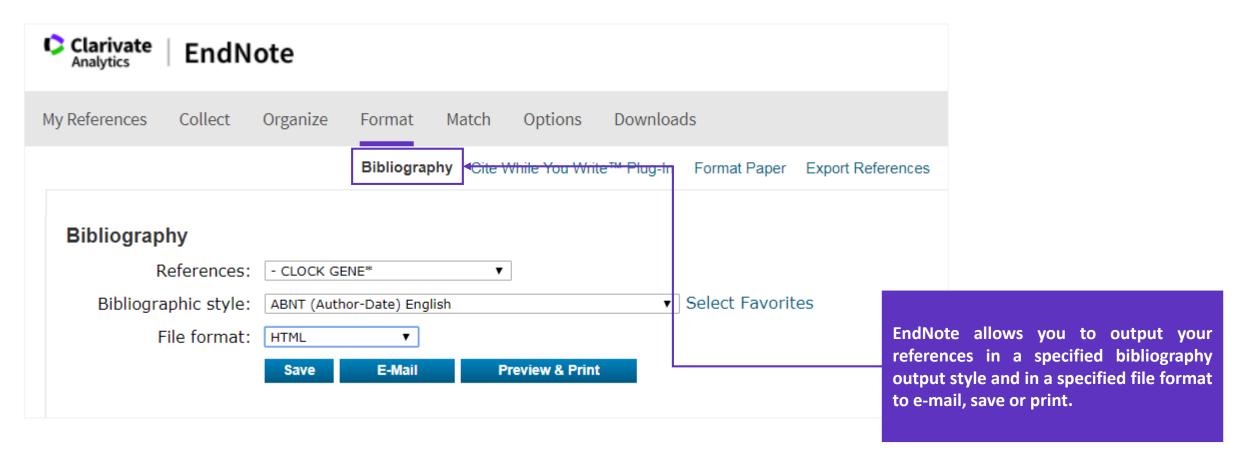

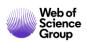

#### Customize

#### Generate a Bibliography

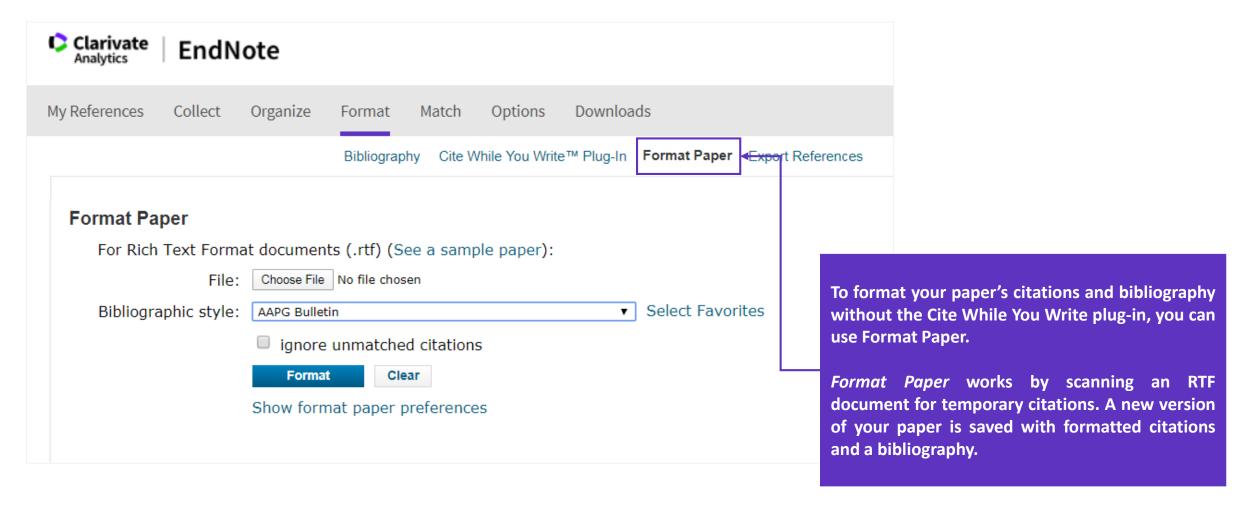

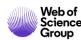

#### **Customize**

Generate a Bibliography

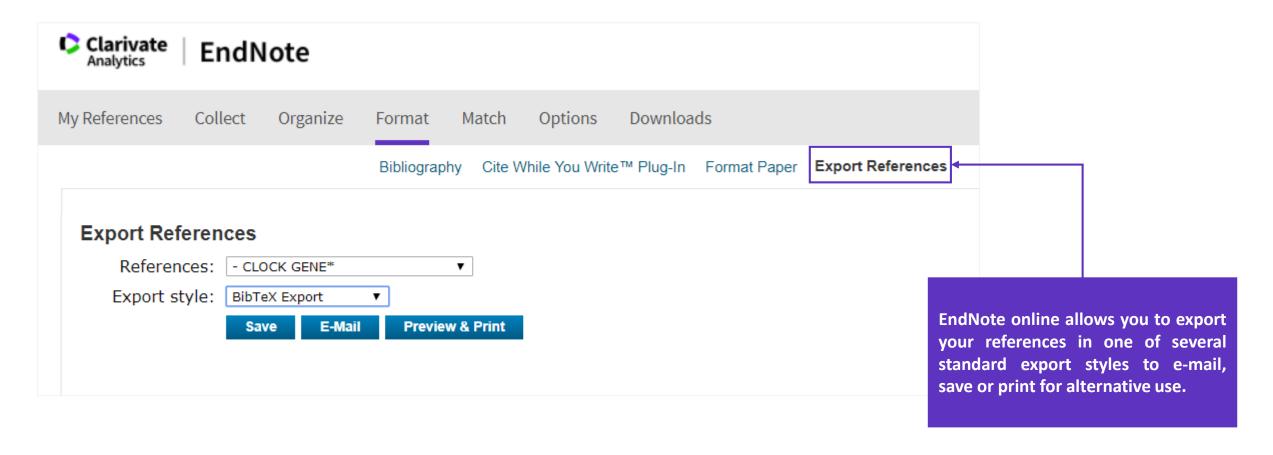

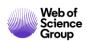

## Cite While You Write™ Plug-In

Define your bibliography style

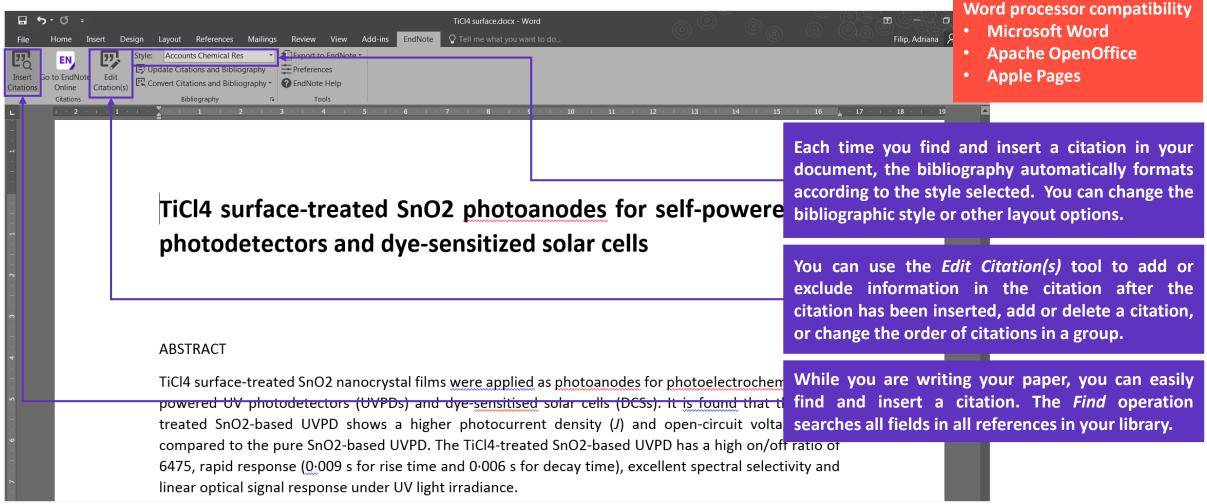

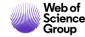

7,000+ output styles
Multiple bibliographies

**Footnotes** 

Categorized bibliographies

## Cite While You Write™ Plug-In

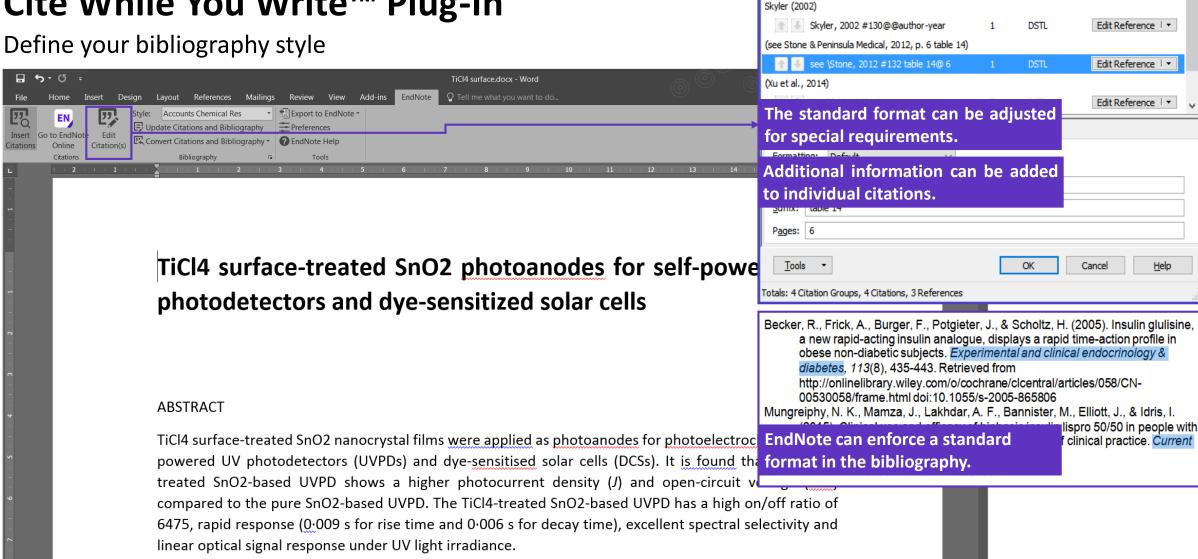

EndNote X8 Edit & Manage Citations

Library

Count

Citation

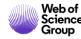

## **Manuscript Matcher**

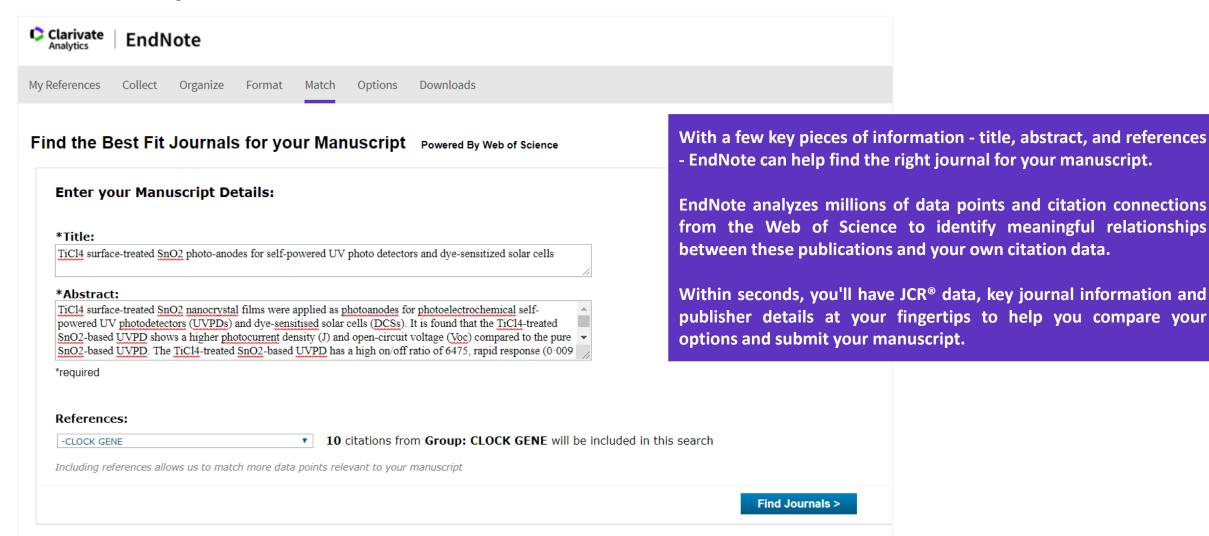

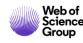

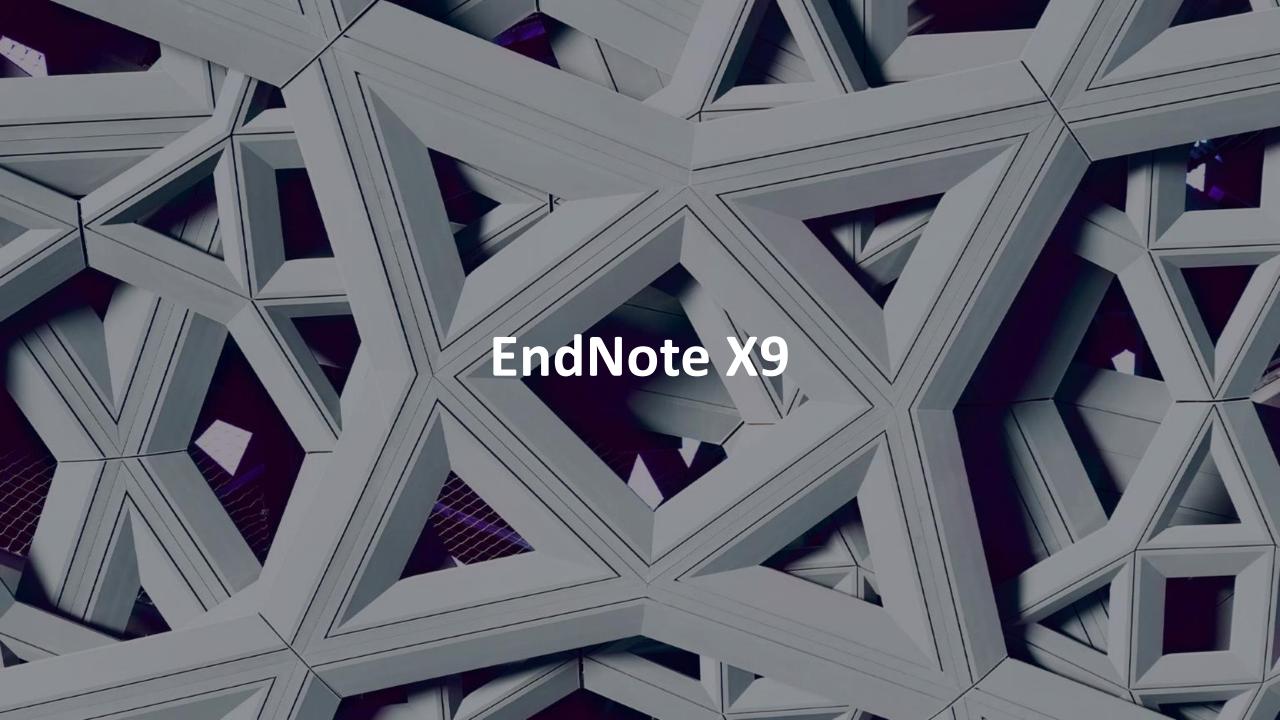

#### What Are You Missing by Using Only EndNote Web?

- Insert references into PowerPoint documents on Windows.
- Quickly view a list of references recently added to your library.
- Copy the reference as it would be formatted in the bibliography to paste it into notebooks or other applications.
- Find and replace text in EndNote fields.
- Change, move, or copy text in EndNote fields.
- Customize or even create reference types.
- Customize the fields used for duplicate searching.
- Create custom term lists to auto-fill information in fields, as well as use the default author, keyword, and journal lists.
- Create detailed independent subject bibliographies or quickly create bibliographies with subheadings using Categorize References in Word.

- Have more than one library open at a time and work in all of them, including libraries shared with you by other EndNote users.
- Change the display font, even setting different fonts for different windows in EndNote.
- Change the fields displayed in the EndNote library list.
- Change the screen layout. Note that although the reference data is the same for all synced libraries, the screen layout is customized for each computer profile.
- Set up a watched folder for PDFs to be imported.
- Use the Go to command to search for text within a record.
- Right-click on a record in the list to view a record summary.
- Work offline when an Internet connection is not available

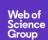

## What Are You Missing by Using Only EndNote Web?

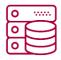

#### **UNLIMITED STORAGE**

EndNote web is limited to only 2GB of attachment space and 50,000 references.

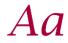

#### 7,000+ PREDEFINED BIBLIOGRAPHIC FORMATTING STYLES

Or create your own custom styles.

21 predefined bibliographic formatting styles in EndNote web.

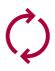

## FULL LIBRARY SHARING WITH UP TO 100 ENDNOTE USERS

Activity feed to check who has been making changes to the shared library and what sort of changes were made.

With EndNote web only private group sharing.

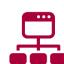

#### CREATE CUSTOM DATABASES

- Create connection files or filters for custom databases
- Select a custom sort order
- Create backups easily with the Compressed Library feature.

In EndNote web you can sort your library according to a limited set of options.

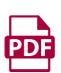

#### **IMPORT PDFS**

- Find Full Text, download PDFs and attach them to your existing records.
- Read and annotate PDFs attached to records. Find Reference Updates to find missing information for references you already have.

In EndNote web you can't annotate attachments.

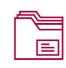

#### **CREATE CUSTOM GROUPS**

- 1) group sets to organize groups under project or topic headings
- 2) smart groups, based on a search of the library as a whole
- 3) combined groups, showing references drawn from a combination of other groups.

EndNote web only has one group set, My Groups, and can only show custom groups that require you to add the reference to each group manually.

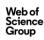

## **Training and support**

30-day EndNote X9 demo
30-day-trial
What's New in X9 video

**Training** 

Video tutorials at <u>youtube.com/endnotetraining</u>

Public webex trainings: <a href="http://endnote.com/training#calendar">http://endnote.com/training#calendar</a>

Clarivate EndNote Libguide page: <a href="http://clarivate.libguides.com/endnote\_training">http://clarivate.libguides.com/endnote\_training</a>

**Technical support (free) and Customer service** 

Phone: 800-336-4474

• Hours: Mon-Fri, 6 am to 5 pm PST

Submit a ticket: <a href="http://endnote.com/support">http://endnote.com/support</a>

FAQs: endnote.com/support/faqs

Search the Knowledgebase: <a href="http://endnote.com/support">http://endnote.com/support</a>

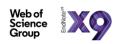

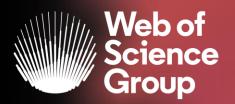

## CURSURI ONLINE | MARTIE

#### **DESCOPERĂ INTEGRAREA DINTRE** WEB OF SCIENCE CORE COLLECTION SI DERWENT INNOVATIONS INDEX

Luni 23 martie, ora 16.00-16.45

În cadrul acestei sesiuni, specialistii nostri vor prezenta modul în care Derwent Innovations Index (DII) facilitează căutarea rapidă și precisă a brevetelor (patents), permitând efectuarea căutări de brevete și citări pe diferite tipuri de inventii. Mai mult, descoperă integrarea între Web of Science Core Collection si Derwent Innovations Index - o nouă experiență de cercetare care combină papers și brevete.

#### IDENTIFICĂ CERCETAREA DE TOP CU **ESSENTIAL SCIENCE INDICATORS (ESI)**

Vineri 27 martie, ora 16.00-16.45

Essential Science Indicators (ESI) este un instrument analitic care te ajută să identifici cercetarea de top în Web of Science Core Collection, Află cum Essential Science Indicators oferă o acoperire aprofundată pentru a analiza și a evalua performanta cercetării, pentru a identifica tendințele și a evalua potențiali angajați și colaboratori. În plus, află mai multe despre Research Fronts, un instrument unic de analiză a citărilor.

#### **OBTINE INFORMATILE DE CARE AI NEVOIE CU PRIVIRE LA CORONAVIRUS**

Luni 30 martie, ora 11.00 -11.45

Poate istoria coronavirusurilor fi urmărită prin navigarea citărilor? Cum pot identifica cea mai bună căutare pe acest subject? Ce reviste ar trebui să citesc și unde să public? Cum pot să îmi organizez rezultatele și să identific finanțatorii potriviti?

Prin acest webinar evidentiem câteva dintre instrumentele disponibile pentru cercetători pentru a descoperi și înțelege pe deplin un subject de cercetare.

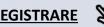

## More resources

Clarivate Libguides
<a href="http://clarivate.libguides.com/home">http://clarivate.libguides.com/home</a>

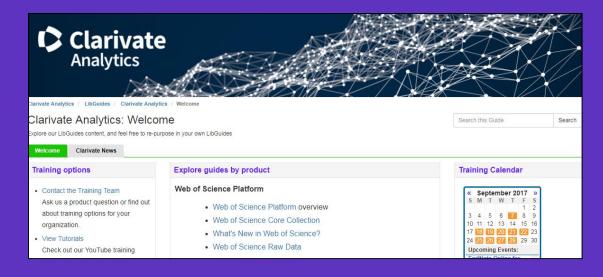

Web of Science You Tube Channel <a href="https://www.youtube.com/user/WoSTraining">https://www.youtube.com/user/WoSTraining</a>

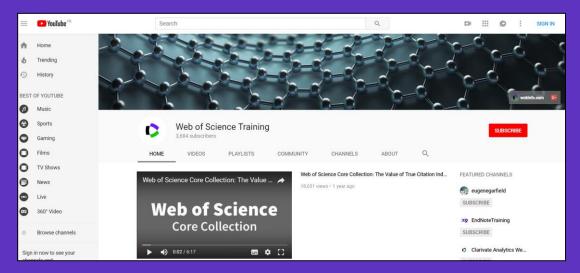

Want more resources, tips and guidance to help you research smarter? Sign up for our newsletter at <a href="https://www.webofsciencegroup.com">www.webofsciencegroup.com</a>.

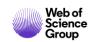

#### Web of Science Group

# Vă mulțumesc!

Adriana FILIP

Adriana.Filip@clarivate.com

+ 44 7920 331891

webofsciencegroup.com